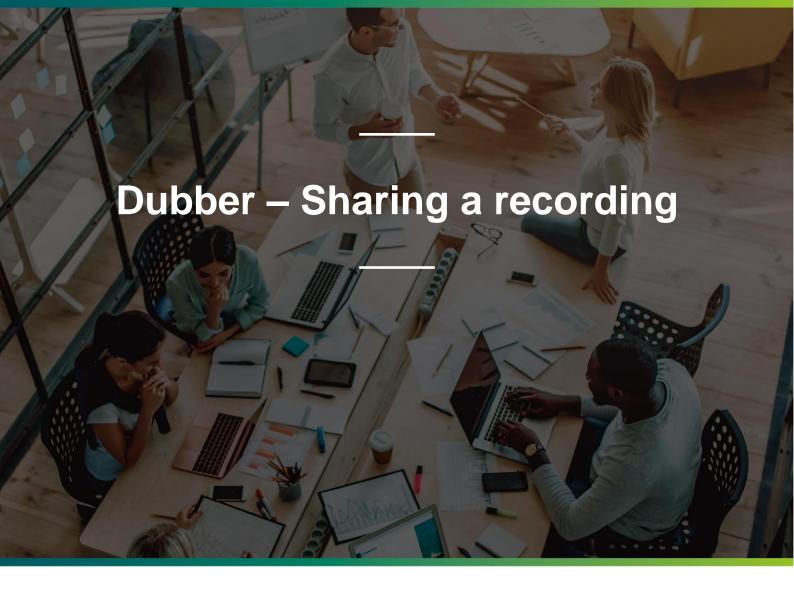

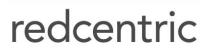

AGILE • AVAILABLE • ASSURED

## SHARING RECORDINGS

Dubber offers additional security to users by providing the option to share recordings. Downloading recordings and emailing them reduces the security by allowing others to copy and alter them. To prevent this and enhance security, Dubber Recording Sharing offers a highly secure way to share recordings without the need to download them.

Through Dubber Recording Sharing, a secure link is sent to a recipient, offering them the ability to connect to Dubber and listen to the recording. The user does not need to be hold a Dubber account.

For enhanced security of this sharing method, links sent to 3rd parties are only available for a fixed duration, after which the secure link ceases to work.

To share recordings, click the 'Share' button under the recording in the Dubber Media Player as shown below:

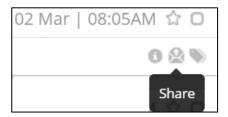

Once you click the 'Share' button, a sharing dialogue box opens on the page as shown below:

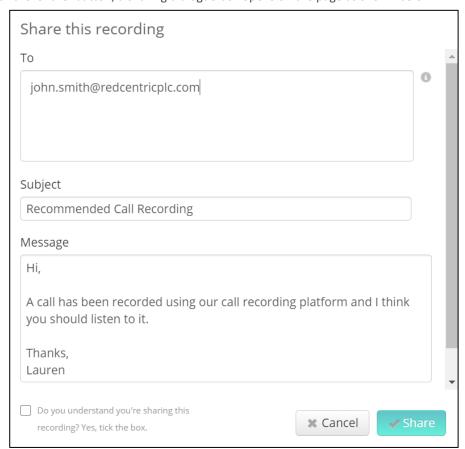

Within the dialogue box, add the recipients email address. If you wish to, you can change the Subject and Description of the message. Once you have filled in the details, check the confirmation box at the bottom of the dialogue box to confirm that you 'understand you are sharing this recording' and press 'Share'.

This dialogue will initiate an email to the sharing recipient and provide them with a hyperlink to access the recording.

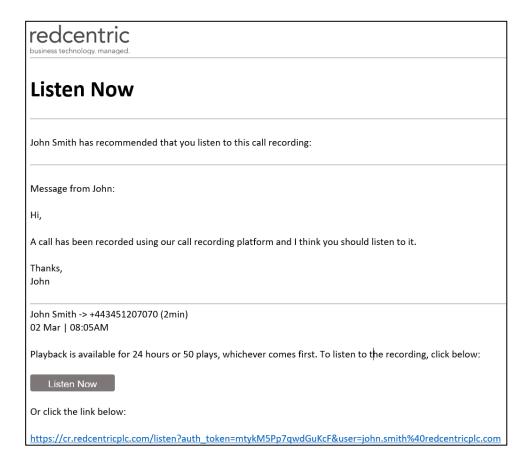

Once the recipient clicks on the 'Listen Now' button in the email, they are automatically directed to the Dubber Portal where they can immediately play the shared recording.

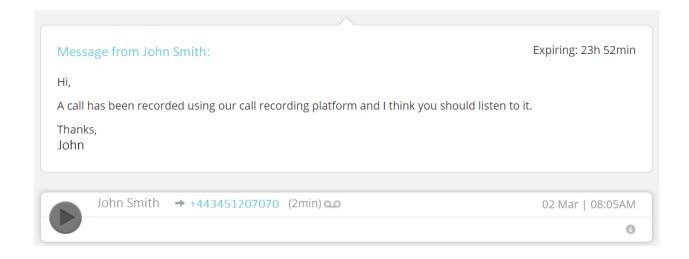

## **HEAD OFFICE**

Central House Beckwith Knowle Harrogate HG3 1UG

T 0800 983 2522

E sayhello@redcentricplc.com W www.redcentricplc.com

## redcentric

AGILE • AVAILABLE • ASSURED

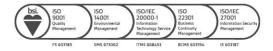